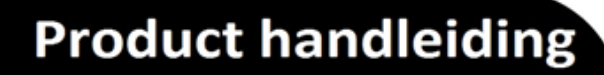

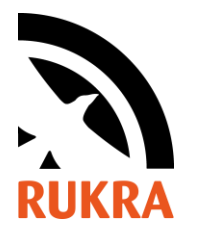

**Omschrijving: RUKRA KRM Kit Artikel nr.: RK-2016**

## **Installatie driver op windows voor RUKRA programmeer kabels te installeren:**

Probleem: Windows ondervindt een probleem met de installatie van het stuurprogramma voor uw apparaat.

Volg de stappen hieronder, om zo de installatie van de driver af te dwingen. Na het uitschakelen van deze functie, bent u in staat om drivers te installeren

Dowload de driver en de software van onze website [www.rukra.com](http://www.rukra.com/) onder downloads, installeer de software en pak de driver uit in een mapje die je later makkelijk kan terug vinden.

Ga via zoeken naar Systeem

Systeem

- ➢ Kies "Systeemherstel"
- ➢ Kies "Geavanceerde opstartopties"
- ➢ Kies "Nu opnieuw opstarten"

De PC start opnieuw op en u krijgt een scherm te zien met Opstartinstellingen, nu moet F7 "Afdwingen van stuurprogramma handtekening uitschakelen" worden uitgeschakeld, druk op F7 op het toetsenbord. De pc start direct opnieuw op en u kunt alle stuurprogramma's die u wilt installeren in

Ga naar ''apparaat beheer'' en zoek de ID interface op open deze en klik op stuur porgramma's bijwerken. Nu op de computer zoeken naar het mapje waar de driver is opgeslagen en deze selecteren. Aangeven dat de driver geinstalleerd moet worden, daarna moet de kabel gereeds zijn voor gebruik.